#### MC140: lecture #2

- today's topics:
  - computer basics
  - writing your first program
  - installing LCC
  - creating your program
  - compiling and running your program
  - submitting your program electronically

2/5/01 12:04

## computer basics, 1: some drawing instructions.

- 1. start at bottom of page
- 2. go straight up for 2cm
- 3. turn right 45 degrees
- 4. go straight for 1.4cm
- 5. turn right 90 degrees
- 6. go straight for 1.4cm
- 7. turn right 45 degrees
- 8. go straight for 2cm
- 9. turn right 90 degrees
- 10. go straight for 2cm

2/5/01 12:04

2

### computer basics, 2: commands.

- computer follows commands commands = series of instructions
- you will learn how to *command* a computer command = program = write instructions
- · you understand the commands
- does the computer?
- a question of cognition...
  - ⇒ Artificial Intelligence (AI)

2/5/01 12:04

3

## computer basics, 3: components.

- computer = hardware + software
- a computer is organized into logical units:
  - (1) input
  - (2) output
  - (3) memory
  - (4) arithmetic and logic (ALU)
  - (5) central processing (CPU)
  - (6) secondary storage

2/5/01 12:04

# computer basics, 4: examples of logical units.

- input
- keyboard, mouse, joystick
- output
  - screen, printer
- memory
  - RAM (random access memory)
- · secondary storage
  - hard disk, CDROM, zip disk

2/5/01 12:04

12:04

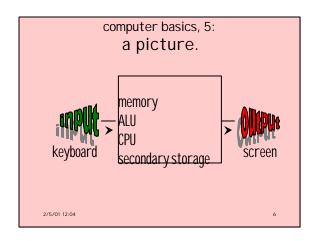

#### computer basics, 6: instructions.

- set of instructions = *program*
- types of instructions:
  - machine language
  - assembly language
  - high-level language (e.g., C)
- program is *compiled* into machine language and then executed
- executing program is called a job or task

2/5/01 12:04

#### computer basics, 7: machine language.

- · lowest level
- numeric
- · computer is comprised of zillions of switches or relays
  - switches = ON or OFF
  - relays = OPEN or CLOSED
- hardware position is abstracted into software as 1's and 0's
- 1's and 0's mean base 2 = binary 2/5/01 12:04

#### computer basics, 8: assembly language.

- medium level, but still pretty low
- "English" words and abbreviations
- examples:
  - LOAD
  - ADD
  - SHIFT
  - STORE

2/5/01 12:04

2/5/01 12:04

#### computer basics, 9: high-level languages.

- examples: C, BASIC, FORTRAN, Pascal, C++, Java, LISP, Scheme
- even more "English"-like
- high-level languages are compiled into machine language

computer basics, 10: languages example.

- machine language
  - +1300042774
  - +1400593419
  - +1200274027
- assembly language: LOAD BASEPAY ADD OVERPAY STORE GROSSPAY
- high-level language:

grossPay = basePay + overTimePay;

2/5/01 12:04

computer basics, 11:

C.

- a program in C consists of modules or *functions*
- there is always a function called *main*
- · there also may be:
  - functions from standard C libraries
  - user-defined functions

### writing your first program.

- learning to program is a bit like learning to talk
- first attempts are purely mechanical
- · just follow instructions
- gradually you begin to understand what you are doing

2/5/01 12:04

1 12:04

### writing your first program, 2: hello world.

- typical first program in any language:
- write a program that prints "hello world" on the screen
- output only (no input)

```
• in C:
   #include <stdio.h>
   int main( void ) {
       printf( "hello world\n" );
       return( 0 );
   } /* end of main() */
```

#### installing LCC.

- go to class home page: http://www.cs.bc.edu/~sklar/mc140
- follow link to syllabus
- follow link to using LCC
- download two files:

LCC-Win32

LCC-Win32 users manual and technical documentation

follow installation instructions on web page...

2/5/01 12:04

### creating your program.

(detailed instructions on web page)

- create a folder: c:\mc140
- start LCC
- create a new project
- · create your source code

2/5/01 12:04

16

### creating your program, 2.

```
• type the following text in the editor (wedit):
   #include <stdio.h>
   int main( void ) {
       printf( "hello world\n" );
       return( 0 );
   } /* end of main() */
```

- copy every character EXACTLY
- punctuation counts!
- number of blanks don't matter
- C is case-sensitive!

2/5/01 12:04

17

# compiling and running your program.

- · save the file
  - a.k.a. source code
  - it is named <something>.c
  - your homework <u>must</u> be named:<your-bc-user-name>-ass1.ce.g. sklarel-ass1.c
- compile your program: press F9
- run your program: press Ctrl-F5

2/5/01 12:04

12:04 18

# submitting your program

- electronically.

  copy your source code file to my professor's folder in the OCF
- in the OCF:
  - on a PC: Start Programs Professor's Folders
  - on a MAC: (apple menu) Professor's Folders
- not in the OCF:
  - Start Find Computer, federation, ocf\_prof
- cut and paste your .c file into the MC140.01 folder inside my folder
- bring a hardcopy to class

2/5/01 12:04